DATA SHEET Form 2060-200109

# groov BOX EDGE APPLIANCE

#### **Features**

- Compact industrial internet of things (IoT) appliance suited to harsh environments at the network's edge
- Industrial hardware with web-based, Internet-standard software to build your IIoT projects
- groov View for browser-based data visualization, monitoring, and control from any brand computer or mobile device
- Node-RED for rapid application development and data handling
- > Ignition Edge for connectivity using OPC UA and MQTT
- Security with TLS/SSL encryption plus username/password authentication

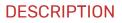

The *groov*<sup>®</sup> Edge Appliance (*groov* Box) is an Opto 22 internet of things (IoT) and operator interface appliance that provides *visualization, data handling,* and *connectivity* to automation systems, software, databases, and devices of all kinds—all in a compact, industrially hardened box suited to the edge of the network.

**Visualization:** From pumps and processes, to production data, to the weather, your world is full of things you need to view, monitor, or control. With browser-based *groov* View, you can easily build an operator interface to see and interact with exactly what you need. Show data from sensors and automation systems, cloud applications, databases, web services, and more. Securely view the interface you build on any brand device, from a smartphone to a computer to a web-enabled big-screen TV.

To build your interface, just drag, drop, and tag. No tag limits; no user licenses required. Set up authorized users and groups. Define events based on one or more conditions, and automatically alert selected personnel anywhere when events occur. *groov* View can augment existing human-machine interfaces (HMIs) and SCADA systems by making specific data visible to authorized users at any time and in any location.

**Data Handling:** The key to IoT usefulness is getting the data out of where it's trapped and into the systems and software where it's needed. With the *groov* Edge Appliance, you can use standard internet and IT-compatible tools to manipulate and move data between things in the real world and computer systems and software on premises or in the cloud.

Key tools are built into the *groov* Box and ready for use: Node-RED, an IoT rapid application development environment; RESTful APIs to *groov* View Data Stores; and Ignition Edge<sup>®</sup> from Inductive Automation<sup>®</sup>, with OPC UA and MQTT. You can place the secure *groov* Box at the

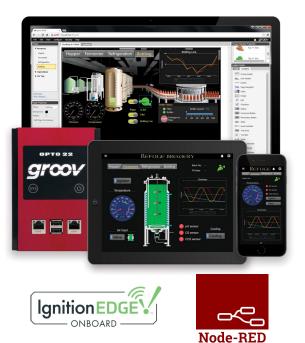

network's edge in harsh industrial environments and know you have the tools right there to acquire data, move it, and act on it.

**Connectivity:** The *groov* Box simplifies the connections you need to accomplish your IoT goals. Connect to all kinds of devices and systems to monitor and control them and move data between them.

- Connect directly to Modbus/TCP devices, Opto 22 groov EPIC<sup>®</sup> processors, groov RIO units, SNAP PAC controllers, and SNAP PAC I/O units to access their data.
- Use Node-RED (included) to create logical flows for data.
   Exchange data with cloud applications, IoT platforms, on-premises databases, and external web services. Also connect

#### Part Numbers

| Part               | Description                                                                                                    |
|--------------------|----------------------------------------------------------------------------------------------------|
| GROOV-AR1-BASE     | <i>groov</i> Box for Modbus/TCP devices, <i>groov</i><br>EPIC processors, <i>groov</i> RIO units, SNAP PAC<br>controllers and I/O units, and <i>groov</i> View Data<br>Stores; includes <i>groov</i> View and Node-RED |
| GROOV-LIC-EDGE     | License for Ignition Edge in <i>groov</i> Edge Appliance ( <i>groov</i> Box)                                                                                                    |
| GROOV-SVR-WIN-BASE | <i>groov</i> Server for Windows for Modbus/TCP devices, <i>groov</i> EPIC processors, <i>groov</i> RIO units, SNAP PAC controllers and I/O units, and <i>groov</i> View Data Stores; includes <i>groov</i> View only.  |
| GROOV-MNT-1YR      | groov View one-year maintenance                                                                                                    |
| GROOV-MNT-3YR      | groov View three-year maintenance                                                                                                    |
| GROOV-MNT-10YR     | groov View ten-year maintenance                                                                                                    |

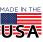

OPT0 22 • 800-321-6786 • 1-951-695-3000 • www.opto22.com • sales@opto22.com

# PTO 22

to serial devices—Modbus RTU/ASCII, weigh scales, and more via a USB-to-serial converter and Node-RED.

- Use our secure RESTful API from your database, cloud service, or • business application to place data in or read data from a groov Data Store, where you can access it for your use.
- Connect to PLCs and PACs from other automation manufacturers using OPC UA:
  - With the internal Ignition Edge server and drivers, connect to Allen-Bradley® and Siemens® PLC systems, plus others (requires Ignition Edge license, GROOV-LIC-EDGE).
- With an external OPC-UA server such as Kepware Technologies' KepServerEX®, connect to any system or database your server and drivers support.
- Publish and subscribe data from devices connected to the groov • Box to brokers, using the lightweight MQTT transport protocol. MQTT creates a high-performance communications architecture ideal for getting the data that's trapped behind firewalls into SCADA software like Ignition Enterprise (requires Ignition Edge license, GROOV-LIC-EDGE).

The groov Box brings data from process control, OEM machines, manufacturing and building systems, and the internet of things (IoT) to the people and systems that need it.

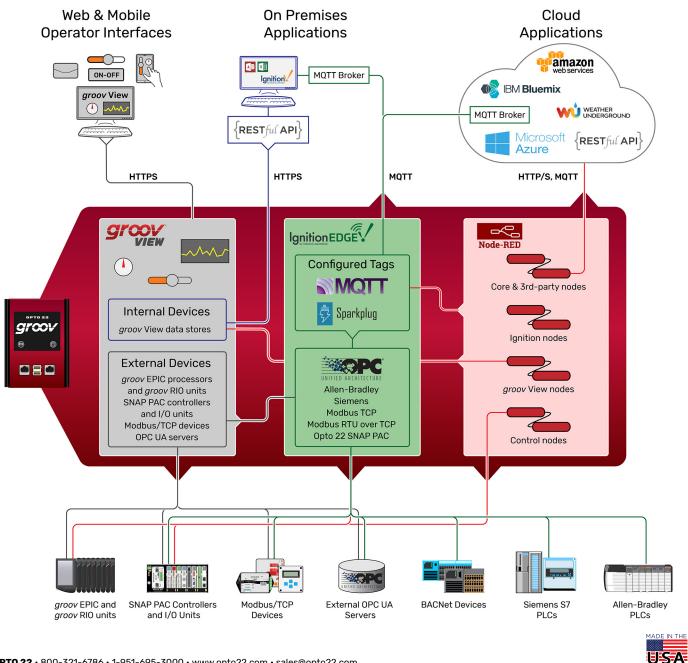

OPT0 22 · 800-321-6786 · 1-951-695-3000 · www.opto22.com · sales@opto22.com

#### PAGE 3

### WHAT'S IN THE BOX

The groov Box edge appliance includes:

*groov* View—an easy-to-use tool for building and using your own custom operator interface to the sensors, data, devices, and systems you need to see, monitor, and control. The browser-based interface you build can be viewed on any brand smartphone, tablet, laptop, computer, or even a web-enabled HDTV. Includes trending, event logging, and operator notifications.

**Node-RED**—an open-source, multi-platform software tool for wiring together databases, cloud applications, and APIs to produce IoT applications quickly and inexpensively. Through Node-RED the *groov* Box can also use a USB-to-serial converter with FTDI chipset to connect to serial devices like weigh scales, Modbus RTU/ASCII devices, and more.

**Ignition Edge** (requires an Ignition Edge license)—a product of Inductive Automation<sup>®</sup>, Ignition Edge provides an internal OPC-UA server and drivers for connecting to Allen-Bradley<sup>®</sup> and Siemens<sup>®</sup> PLCs, Modbus/TCP devices, and other systems. Also included is an MQTT Transmission module, so you can use the lightweight MQTT protocol in your IIoT applications.

**groov Admin**—a utility application for configuring networks and security, backing up and restoring your *groov* View and Node-RED projects, using Node-RED, configuring Ignition Edge, updating *groov* Box software, and viewing system status.

With all these IoT tools in the same box, your IoT application is easier to configure and security is streamlined. To make sure you have all the features you need, see "groov Feature comparison" on page 4.

**NOTE:** If you need realtime control in addition to connectivity, data handling, and visualization, see the groov EPIC system.

### WINDOWS PC-COMPATIBLE OPTION

If you already have a Microsoft<sup>®</sup> Windows<sup>®</sup> PC and want to use it for your IoT projects, you can get *groov* Server for Windows (part number GROOV-SVR-WIN-BASE) instead of the *groov* Box.

*groov* Server for Windows includes *groov* View software for building and viewing operator interfaces. It comes ready for installation on a Windows PC, and once installed, runs as a service on your computer.

You will need to download your own IIoT software, such as Node-RED (available from nodered.org) and Ignition Edge (available from Inductive Automation), and provide your own security.

Compare features for the *groov* Box and *groov* Server for Windows in the table on the following page.

# SECURITY

When you're sending data to and receiving data from automation equipment and devices, security is critical. In addition to the security you provide in your network and firewall, *groov* View offers four important ways to keep your data safe.

**Encryption.** All communications between your users and the *groov* Box or Server are encrypted using the latest TLS/SSL methods. This is the same encryption your bank uses.

**Authentication.** Usernames and passwords (or API keys for software users) are required for all users and are set up in *groov* View by an Admin user. Make sure your users understand the importance of keeping their passwords and API keys secret.

Access limitations. In groov View, security levels for users (Admin, Editor, Operator, and Kiosk User) determine what each of your users can and cannot see and do in the operator interface. You also have the option to hide gadgets for users on phones while showing them to users on desktops and tablets, or vice versa.

In addition, you can assign your users to groups and limit each group's access to specific pages in your *groov* View interface. For example, pages for a group called Supervisors could show KPIs for production, while pages for a group called Operators might include controls.

**Passcodes for mobile apps.** If you use the free mobile device apps *groov* View for iOS and *groov* View for Android, you can also set up a passcode. Even if an unauthorized person has the phone or tablet, they have to know the passcode to see the *groov* View interface.

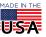

OPT0 22 • 800-321-6786 • 1-951-695-3000 • www.opto22.com • sales@opto22.com

PAGE 4

#### groov Feature comparison

| Feature                                                                                                    | GROOV-AR1-BASE | GROOV-SVR-WIN-BASE |
|----------------------------------------------------------------------------------------------------|----------------|--------------------|
| Format:                                                                                                    |                |                    |
| Industrially hardened computing device                                                                                                    | •              |                    |
| Two independent Ethernet network interfaces                                                                                                    | •              |                    |
| Software that runs on Windows PC                                                                                                    |                | •                  |
| Connect to:                                                                                                    |                |                    |
| Multiple Modbus/TCP devices, <i>groov</i> EPIC processors, groov RIO units, SNAP PAC controllers and I/O units, and <i>groov View</i> Data Stores | •              | •                  |
| OPC-UA devices                                                                                                    | •              | •                  |
| - Using Ignition Edge internal OPC-UA server and drivers                                                                                          | •              |                    |
| - Using external OPC-UA server                                                                                                    | Optional       | Required           |
| Handle data:                                                                                                    |                |                    |
| Node-RED and admin utility                                                                                                    | •              |                    |
| groov EPIC and Opto 22 PAC Control nodes                                                                                                    | •              |                    |
| API to groov View Data Stores                                                                                                    | •              | •                  |
| MQTT communications                                                                                                    | •              |                    |
| Data simulator                                                                                                    | •              | •                  |
| Visualize:                                                                                                    |                |                    |
| Browser-based operator interface creation for PCs and mobile devices                                                                              | •              | •                  |
| Drag-drop-tag construction with built-in gadget library                                                                                           | •              | •                  |
| Users and groups                                                                                                    | •              | •                  |
| Event logging with email and text notifications                                                                                                   | •              | •                  |
| Trending (up to 5 years)                                                                                                    | •              | •                  |
| Interface viewable on all sizes/brands                                                                                                    | •              | •                  |
| Security: HTTPS/TLS encryption & authentication                                                                                                   | •              | •                  |
| Self-signed or Certificate Authority certificates                                                                                                 | •              | •                  |
| Unlimited users                                                                                                    | •              | •                  |

# groov VIEW: BUILD AND VIEW YOUR INTERFACE

To build your *groov* View operator interface, you have a library of pre-built gadgets you can simply drag and drop onto the screen. Then you import and use tags from a variety of systems and equipment, including Modbus/TCP devices, Opto 22 *groov* EPIC processors and *groov* RIO units, SNAP PAC controllers and I/O units, and many other manufacturers' systems, equipment, and databases. You can also manage user accounts and set up email or text message event notifications in Build mode.

The *groov* View operator interface you build resides on a *groov* EPIC controller, a *groov* Edge Appliance, or *groov* Server. Your human users access the interface using any device with a web browser and a

network connection to *groov* View running on one of those *groov* devices, or using the free *groov* View app on an iOS or Android smartphone or tablet.

#### Using Gadgets

To build your project, you use *groov* View's ready-made gadgets. Here are just a few examples; many other gadgets are included:

- A Round Gauge displays a value using a rotating needle and decimal numerical display.
- A Command Button sends a command.
- A Slider adjusts a variable.
- A Trend shows how variables change in real time.

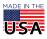

**OPTO 22** • 800-321-6786 • 1-951-695-3000 • www.opto22.com • sales@opto22.com

#### DATA SHEET Form 2060-200109

# **OPTO 22**

PAGE 5

To set up a gadget, you import tags from your system or device, select one of the tags from your tag database, and then associate it with a gadget available for that tag. Once you have set gadget-specific properties and saved your project, a gadget is immediately ready to use in your operator interface.

A number of gadgets give you display choices. For example, a button can be skinned with an image. Or a link to another page or a URL can appear as a text link, a button, or an image. The Image Indicator gadget uses multiple images to display current status or value.

Gadgets and text in your interface default to usable sizes and colors, so you can build it rapidly. But you also have full control over graphic and text sizes and appearance. You can alter layouts to suit a PC/tablet or a smartphone. You can also brand your operator interface with your own logo and colors.

Changing the interface is as easy as building it, and both interface changes and software updates are automatically pushed out to users.

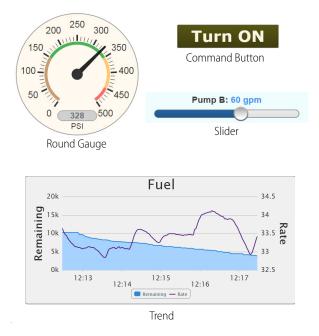

#### Image Library

All images used in your *groov* project are stored in the Image Library. The same image can be used in multiple places, and if you change the image, it is updated everywhere it is used.

It's easy to add images to the Library or delete them when no longer needed. The Image Library accepts many kinds of image files, including photos, drawings, and logos with file types BMP, GIF, PNG, JPG, and SVG. For each image, the Library includes the image itself plus filename, size, and date added. You can also add notes if you wish.

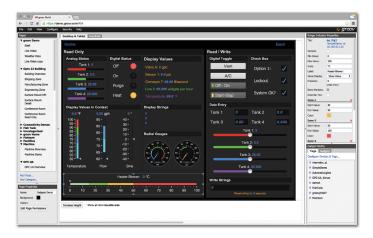

Many useful drawings (manufacturing, processing, building, and commercial equipment; field sensors and devices; and much more) are available in the free SVG Image Library on the Opto 22 website (follow link or search on Demo: SVG Image Library). Select the drawing you want, choose colors, rotate if necessary, and download it ready to use in your *groov* View interface.

#### **Event Logging and Notifications**

*groov* View logs events you configure, and you can view the current status of events as well as the event log. You can sort and filter what you want to see in the log and also download it as a text file. The log holds 200 MB of the most recent events (typically over a million entries).

Each event you configure is based on one or more conditions, such as a value equal to a value you specify, or a value outside a range you determine. When you set up multiple conditions for one event, the event can be configured to occur when all of them are true or when any one is true.

| =                                         |                | grœv                                           |                            |       |           |        | ¢ |               |                |           |
|-------------------------------------------|----------------|------------------------------------------------|----------------------------|-------|-----------|--------|---|---------------|----------------|-----------|
|                                           |                |                                                |                            |       |           |        |   |               |                |           |
| Read Only                                 |                |                                                | Read / Wri                 |       |           |        |   |               |                |           |
| Analog Status<br>Tank 1: 10               | Digital Statue | Display Values                                 | Digital Top                |       | Check Box |        |   |               |                |           |
|                                           |                |                                                | W                          | int   | Option 1: | 1      |   |               |                |           |
| Tank 2: 20.0                              | On 🔵           | Sensor 1: 76.8 pel<br>Conveyor 7: 70.94 Necond | A                          | IC D  | Lockout   | ~      |   | -             |                |           |
| Tarik 3: 30.00                            | Purge 🥥        | Line 2: 71.592 widgets per hour                | 01-0                       | n     |           |        |   |               |                |           |
| Tank 4: 40.000                            | Heat O         |                                                | Start-S                    | 200   | System C  | к? 🏑   |   |               |                |           |
| A second second second                    |                |                                                | Data Entry                 |       |           |        |   | 1 mar 1 1 1 1 | groov          |           |
| Display Values In Conter<br>66.1 °F 79.23 |                | Display Strings                                | Tank 1                     |       | Tank 2    |        |   |               | 3.000          |           |
|                                           |                |                                                | Tank 3                     |       | Tank 4    | 40.000 |   |               |                |           |
| 00 00 80 80 80 80 80 80 80 80 80 80 80 8  | 30-<br>20-     |                                                | tank 3                     |       | 10116-4   |        |   | Analog State  |                |           |
| 851 80-<br>80-                            |                | Redial Gauges                                  |                            | 1,85  | C 10 10   | •      |   |               | Tank 1: 10     |           |
| 75- 75-<br>70-                            |                | 10 10                                          |                            |       |           |        |   |               | Tank 2: 20.0   |           |
| 60 65-                                    | -20-<br>-30-   | $(\mathcal{T})$                                |                            |       | 30.00     |        |   |               | 10102.200      |           |
| 60-<br>60-                                | -40-           |                                                | _                          | - APR |           |        |   |               | Tank 3: 30.00  |           |
| Temperature Flow                          |                |                                                |                            |       |           |        |   |               | 10110 0. 0000  |           |
|                                           | Heater Blower  |                                                | -                          |       |           |        |   |               | Tank 4: 40,000 |           |
|                                           |                |                                                | Write String<br>Your strip |       |           |        |   |               |                |           |
|                                           |                |                                                | Tour son                   |       |           |        |   |               |                |           |
|                                           |                |                                                |                            |       |           |        |   | Digital Togg  |                | al Status |
|                                           |                |                                                |                            |       |           |        |   | Off - (       |                |           |
|                                           |                |                                                |                            |       |           |        |   | 01-0          | On Of          |           |
|                                           |                |                                                |                            |       |           |        |   | Start-        | Stop Or        |           |
|                                           |                |                                                |                            |       |           |        |   |               |                |           |
|                                           |                |                                                |                            |       |           |        |   | Ver           | nt Po          | urge 🌔    |

OPT0 22 • 800-321-6786 • 1-951-695-3000 • www.opto22.com • sales@opto22.com

PAGE 6

You can also choose to alert selected personnel when an event occurs. These event-based notifications are sent via email (or text message, through most carriers).

Event messages can be customized and sent to groups or individuals.

Messages can include equipment data, time/date stamps, other key information, and even links back to the *groov* View operator interface for one-click access to real-time, visual data for further investigation.

For example, if a machine overheats, stops working, or otherwise meets or exceeds one or more predefined criteria, a maintenance technician can receive a notification and click right to the *groov* View screen for more data.

With email available at almost any time or location thanks to mobile devices such as smartphones, notifications can get critical data into the right hands right away.

| =        | Refu                | GE 🔺                             | ¢        |
|----------|---------------------|----------------------------------|----------|
| Hopper   | Fermenter Re        | frigeration B                    | ottling  |
| Batch No |                     | <u>الفع</u>                      | <b>.</b> |
| Ter      | nperature           |                                  |          |
|          | 95 102              |                                  |          |
|          | 117                 |                                  | -        |
|          | -125                |                                  |          |
|          |                     | Ă                                | <u> </u> |
|          |                     |                                  | -1       |
|          | Chemi               | stry                             |          |
|          | $\sim$              | $\sim$                           |          |
|          | $-/\Lambda$         | $\setminus / /$                  |          |
| E        | $\checkmark$        | $\mathcal{Y}$                    |          |
|          |                     |                                  |          |
|          | 2:45 12:13:00 1<br> | z fans iz faar<br>— britteg fate |          |
|          |                     |                                  |          |
|          |                     |                                  |          |
|          |                     |                                  |          |

groov View operator interfaces work on computers, smartphones, tablets, even web-enabled HDTVs, and can be branded with your own logo and colors.

#### Trending

Trending in *groov* View is real time, but can extend over a long period of time. When you create a trend, you choose Classic or Interactive. Both types of trends can include up to 4 pens on 2 axes.

- *Classic* trends show up to 7 days' worth of data.
- *Interactive* trends can show much more data over a period of up to 5 years, with the ability to zoom in on a smaller set of data to see details.

Trend data can be downloaded for logging.

#### **Mobile Device Apps**

*groov* View for iOS and *groov* View for Android are free native apps for your tablet or smartphone. You can run *groov* View in your browser, but these apps display your interface in full-screen mode.

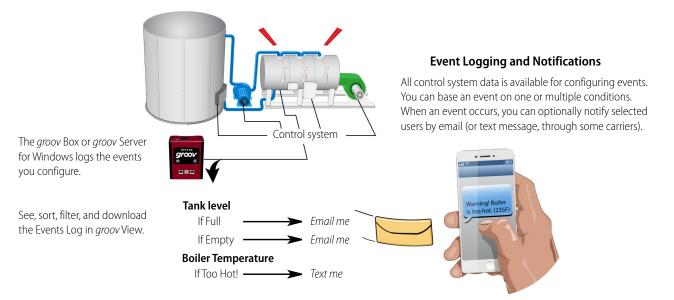

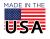

OPT0 22 · 800-321-6786 · 1-951-695-3000 · www.opto22.com · sales@opto22.com

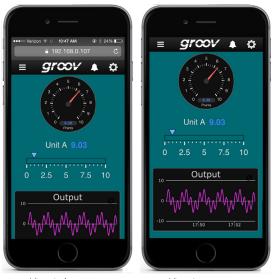

View in browser

View in app

These native apps add other advantages as well. You can add another layer of security by setting up passcodes in the app. If you have more than one *groov* View project, you can easily access all of them from the app. The iOS app is also ideal for OEMs and machine builders who want to use a tablet as an operator interface to a machine. You can lock the device so it runs only *groov* View.

Get groov View for iOS. Get groov View for Android.

#### **NODE-RED**

Included in your *groov* Box is Node-RED, an open-source software program you can use to wire together devices, databases, cloud applications, and APIs (application program interfaces) with simple logic flows. Many people use Node-RED for internet of things (IoT) applications.

Node-RED provides engineers with an easy way to connect edge computing systems, such as industrial automation controllers, to cloud services such as Amazon Web Services<sup>™</sup> (AWS) IoT, IBM Watson IoT<sup>™</sup>, and Microsoft<sup>®</sup> Azure<sup>®</sup>.

In Node-RED you connect prebuilt nodes (provided by device manufacturers or software developers) together to make a flow. The flow provides the logic to accomplish your goal. You can also add function nodes containing JavaScript.

Because Node-RED is a general-purpose programming environment, you have the freedom to create the flows you like using any nodes you choose. Opto 22 PAC Control nodes (for *groov* EPIC processors and SNAP PAC controllers), *groov* View Data Store nodes, and a wide variety of other nodes are easy to install.

For more information about Node-RED and code samples to help you get started, see developer.opto22.com and our Node-RED OptoForum.

# **IGNITION EDGE**

Ignition Edge in the *groov* Box gives you two key connectivity pieces for your IoT applications: OPC UA and MQTT.

#### OPC UA

(Requires an Ignition Edge license, part number GROOV-LIC-EDGE) Included with Ignition Edge in the *groov* Box are an internal OPC-UA server and drivers for some of the most popular automation PLCs and devices: Allen-Bradley, Siemens, and Modbus, as well as SNAP PACs.

That means you do not have to buy, configure, and maintain an industrial PC in order to view and act on data from these systems. Because the *groov* Box is built for industrial use, you can place it where you need it—in harsh environments or remote locations—and have the tools you need right there.

The following OPC-UA drivers are included with Edge in the groov Box:

- Allen-Bradley PLCs: Siemens PLCs:
  - S7-300
    - \$7-300 • \$7-400
- Modbus/TCP devicesDevices that support
- Modbus RTU over TCP
- - S7-1200

• S7-1500

- Other drivers you have purchased
- PLC-5®
  MicroLogix<sup>™</sup>
- 0

#### MQTT

Logix

• SLC

(Requires an Ignition Edge license, part number GROOV-LIC-EDGE) Also included with Ignition Edge is an MQTT Transmission module. MQTT (Message Queue Telemetry Transport) is a publish-subscribe (pub-sub) protocol that's suited to many IoT applications because of its architecture.

In a pub-sub architecture, a central source, called a broker, handles all data. MQTT clients can publish data to the broker or subscribe to get data from it (or both). Clients who publish data send it only when the data changes (report by exception). Clients who subscribe to data automatically receive it from the broker only when it changes.

Contrast this with a request-response architecture. There the client and server must be connected, because the client requests data directly from the server. The client doesn't know when the data changes, so it must request it at regular intervals.

MQTT pub-sub offers three main advantages over request-response for IoT applications:

• Network traffic is reduced overall, because data is published and sent only when it changes, rather than at regular intervals.

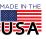

**OPTO 22** • 800-321-6786 • 1-951-695-3000 • www.opto22.com • sales@opto22.com

 Because the broker is a central source for data, servers don't have to strain to serve multiple clients. And even remote devices with irregular connections or low bandwidth can publish or subscribe to data.

**PTO 22** 

• For data publishers, there's another important advantage: data is published using an outbound connection. Most firewalls block inbound traffic (for example, an external client requesting data from an internal server), but they allow outbound connections.

With both OPC UA and MQTT in the *groov* Box, you can move data to and from A-B, Siemens, Modbus, and Opto 22 *groov* EPIC and SNAP PAC systems in a non-intrusive way, without requiring an industrial PC, additional firewalls, or expensive network connections.

Note that you must have an Ignition Edge license (GROOV-LIC-EDGE) to use Ignition Edge and MQTT.

#### DATA SIMULATOR

A Data Simulator built into *groov* View provides simulated dynamic and fixed values for onscreen gadgets, so you can explore or test before connecting to real-world systems and equipment.

For instance, a Graph gadget can use a simulator tag that provides changing values for a sine wave, or a gauge can use a simulator tag with an integer moving between high and low values.

| Gadget Palette           |   |  |
|--------------------------|---|--|
| Tags Gadgets             |   |  |
| Configure Devices & Tags |   |  |
| 🗆 Data Simulator         | * |  |
| Basic                    |   |  |
| Variables                |   |  |
| 🕀 General                |   |  |
| Square Waves             |   |  |
| Sine Waves               |   |  |
| Advanced                 |   |  |
| Variables (Extra)        |   |  |
| Arrays                   | _ |  |

This feature can help test onscreen

gadgets or simulate tags and variables during screen development.

# DATA STORE

Another way to visualize and use data from IoT devices, databases, cloud services, and more in your *groov* View operator interface is to use a Data Store. You can create a Data Store device in *groov* View and securely place or access data there using the Data Store's RESTful API and the programming language of your choice.

Your *groov* View users can then view, control, see trends, and receive notifications on this data. You can also use Node-RED as an easy way to wire these data sources together.

### TRY BEFORE YOU BUY

#### See the Demo

See groov in action at demo.groov.com. Log in using the username trial and password opto22. Explore the demo and then download the groov Demo Project for examples and help building your own interface elements.

#### Try it yourself

A fully functional version of *groov* Server for Windows is available to download and try, so you can see your system data on a smartphone, tablet, or computer. Connect to a Modbus/TCP device, *groov* RIO unit, SNAP PAC controller, SNAP PAC I/O unit, or *groov* Data Store; or use the built-in Data Simulator to evaluate *groov* View without connecting to a live machine or system.

If you want to connect to real data from an external OPC-UA server and don't have one, Kepware Technologies' KEPServerEX<sup>®</sup> communication platform is available for trial at www.kepware.com.

To try *groov* View, download and install groov Server for Windows. Simple instructions walk you through software setup, connecting to one or more systems, and building a simple interface so you can quickly see realtime data on a mobile device.

NOTE: You must log into your computer as an administrator to install groov Server for Windows.

*groov* Server operates for two hours without a license key. You can restart it as needed. When you purchase a *groov* product, the project you built during the trial will continue to work. You can also develop your *groov* View operator interface on *groov* Server and later move your project to a *groov* Box Edge Appliance or *groov* EPIC.

### SYSTEM REQUIREMENTS

To build operator interfaces with groov View, you'll need:

- Any computer with a web browser (does not have to be a Windows PC)
- One of the following:
  - groov EPIC
  - groov Edge Appliance
  - groov Server for Windows

You can connect to any of the following devices or services to get and send data:

- A Modbus/TCP device
- A database, online service, or software program to get data from or put data into a Data Store using the *groov* API

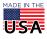

OPT0 22 · 800-321-6786 · 1-951-695-3000 · www.opto22.com · sales@opto22.com

- An Opto 22 groov EPIC processor or SNAP PAC controller (SNAP PAC S-series, R-series, or SoftPAC, with firmware R9.2a or newer), running a PAC Control strategy
- An Opto 22 groov EPIC I/O unit

рто 22

- An Opto 22 groov RIO unit
- An Opto 22 SNAP PAC I/O unit
- (groov EPIC or groov Box only) A database, cloud application, API, or serial device accessible via a Node-RED node. (Serial device with a groov Box requires a USB-to-serial converter with FTDI chipset, groov Admin R1.570.46 or higher, and Node-RED for groov Box version 3 or higher.)
- OPC UA-compatible automation system or equipment.
   Ignition Edge supplies an internal server and drivers for *groov* EPIC or a *groov* Box. Additional drivers or an external OPC-UA server may be required for your equipment.

#### groov Server for Windows

To install and run groov Server for Windows, you'll need:

- A PC on the same network as your control device, with one of the following Microsoft operating systems. If you're using an OPC-UA server, it can be the same or a different computer.
  - Windows® 10, 8, or 7 Professional (32-bit or 64-bit)
  - Windows Server<sup>®</sup> 2012 or Windows Server 2008 R2

# NOTE: .NET Framework 3.5 or greater is required for all operating systems. Use the "Add roles and features" option for Windows Server 2012.

• A minimum of 250 MB available disk space to install *groov* Server for Windows. Additional disk space is required for the project you build.

If you are using *groov* Server to build an interface for an OPC UA compatible system and don't have an OPC UA server installed, the KEPServerEX communication platform from Kepware Technologies is recommended by Opto 22 and tested to work with *groov*. For more information: www.kepware.com/Products/products\_OPCServers.asp. Also see: www.kepware.com/Support\_Center/doc\_auto\_tag.asp

#### groov BOX AND SERVER MAINTENANCE

Maintenance lets you get updates for free, including new features, enhancements, and bug fixes. One year of maintenance is included with your purchase of either a *groov* Box or *groov* Server for Windows. You can purchase additional maintenance for one year, three years, or 10 years. For more information about *groov* maintenance, see the *groov* Maintenance Technical Note (form 2130).

# groov BOX (GROOV-AR1-BASE) SPECIFICATIONS

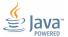

| Warranty                       | 30 months                                                                                                    |  |
|--------------------------------|----------------------------------------------------------------------------------------------------|--|
| Agency Approvals               | CE, RoHS, DFARS                                                                                                    |  |
| Storage Humidity               | 5% to 95% relative humidity, non-condensing                                                                                                    |  |
| Operating Humidity             | 10% to 90% relative humidity, non-condensing                                                                                                    |  |
| Storage Temperature            | -20 to +80 °C (-4 to 176° F)                                                                                                    |  |
| Operating Temperature          | 0 to 70 °C (32 to 158° F)                                                                                                    |  |
| Indicators                     | Ethernet interfaces (2): Link/Activity and Speed<br>System: SYS & PWR                                                                                   |  |
| USB                            | USB 2.0 (three: used for backing up, restoring, WiFi, and connecting to se<br>devices via a USB-to-serial converter with an FTDI chipset)               |  |
| Housing                        | Compact and sturdy metal. Fanless operation.                                                                                                    |  |
| Power Consumption              | 8-36 VDC, 24 VDC @ 500mA (Power supply included; input 100-240 VAC. Use international adapter if needed.)                                               |  |
| Backup battery                 | BR2032 button cell lithium battery with a nominal voltage of 2.8 volts. Lasts 8 years at 25 $^\circ\text{C}.$ This battery maintains the date and time. |  |
| Security (wireless)            | WEP64<br>WEP128<br>WPA PSK (also called WPA Personal)<br>WPA2 PSK (also called WPA2 Personal)                                                           |  |
| Ethernet Comm (wireless)       | 802.11 b/g/n (optional; requires purchase of a third-party commercial USB<br>WiFi adapter that has been tested and approved by Opto 22)                 |  |
| Ethernet Communication (wired) | Two independent 10/100/1000 Mbps RJ-45 connectors, each with a separate IP address (separate subnets)                                                   |  |

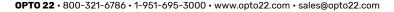

USA

PAGE 10

## groov BOX CONNECTORS AND INDICATORS

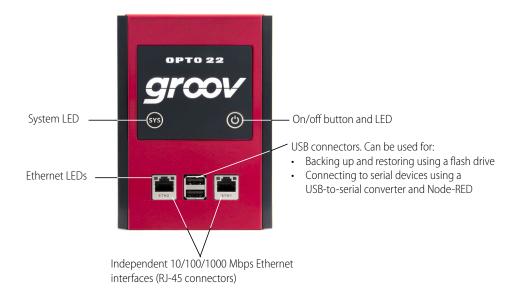

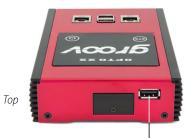

USB connector, used for:

- Connecting an approved WiFi adapter
- Connecting to serial devices using a
   USB-to-serial converter and Node-RED

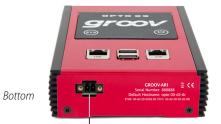

Power connector

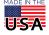

OPT0 22 · 800-321-6786 · 1-951-695-3000 · www.opto22.com · sales@opto22.com

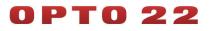

PAGE 11

### groov BOX DIMENSIONS

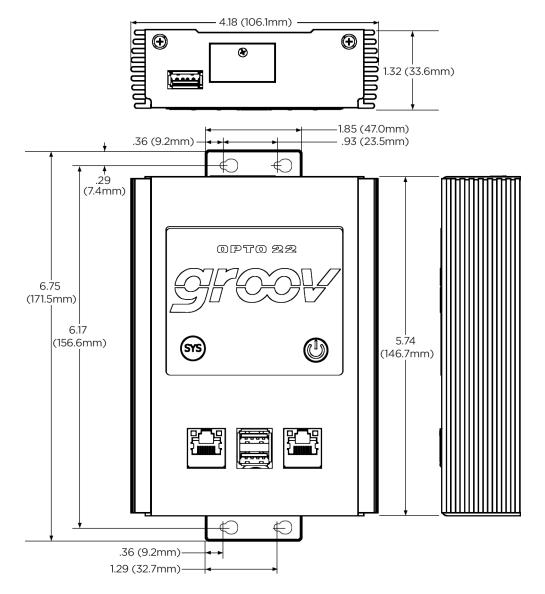

**OPTO 22 ·** www.opto22.com 43044 Business Park Dr. Temecula, CA 92590-3614 **SALES** • sales@opto22.com 800-321-6786 • 1-951-695-3000 **SUPPORT** • support@opto22.com 800-835-6786 • 1-951-695-3080

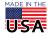

# More about Opto 22

# PRODUCTS

Opto 22 develops and manufactures reliable, easy-to-use, open standards-based hardware and software products.

Industrial automation, process control, building automation, industrial refrigeration, remote monitoring, data acquisition, and industrial internet of things (IIoT) applications worldwide all rely on Opto 22.

# groov EPIC<sup>®</sup> System

Opto 22's *groov* Edge Programmable Industrial Controller (EPIC) system is the culmination of over 40 years of experience in designing products for the automation industry.

groov EPIC gives you an industrially hardened system with guaranteed-for-life I/O, a flexible Linux<sup>®</sup>-based processor with gateway functions, and software that meets the needs of your automation and IIoT applications.

#### groov EPIC I/O

I/O provides the local connection to sensors and equipment. *groov* I/O offers up to 24 channels on each I/O module, with a spring-clamp terminal strip, integrated wireway, swing-away cover, and LEDs indicating module health and digital channel status.

*groov* I/O is hot swappable, UL Hazardous Locations approved, and ATEX compliant. Opto 22 I/O is so reliable, we guarantee it for life.

#### groov EPIC Processor

The heart of the system is the *groov* EPIC processor. It handles a wide range of digital, analog, and serial functions for data collection, remote monitoring, process control, and discrete and hybrid manufacturing.

In addition, the EPIC provides secure data communications among physical assets, control systems, software applications, online services, and more, both on premises and in the cloud.

Configuring and troubleshooting I/O and networking is easier with the EPIC's integrated high-resolution color touchscreen. Authorized users can manage the system locally on the touchscreen or on a monitor connected via the HDMI or USB ports.

#### groov EPIC Software

Software included in the groov EPIC controller:

- PAC Control engine to run PAC Control strategies and PAC Display projects
- CODESYS Runtime engine to run IEC61131-3 compliant programs built with CODESYS Development System

- Optional access to the Linux operating system through a secure shell (SSH) to download and run custom applications
- groov View for building your own device-independent HMI, viewable on the touchscreen, PCs, and mobile devices.
- Node-RED for creating simple logic flows from pre-built nodes
- Ignition Edge® from Inductive Automation®, with OPC-UA drivers to Allen-Bradley®, Siemens®, and other control systems, and MQTT/Sparkplug communications for efficient IIoT data transfer

#### **Older products**

From solid state relays (our first products) to world-famous G4 and SNAP I/O, to SNAP PAC controllers, older Opto 22 products are still supported and still doing the job at thousands of installations worldwide. You can count on us to give you the reliability and service you expect, now and in the future.

# QUALITY

Founded in 1974, Opto 22 has established a worldwide reputation for high-quality products. All are made in the U.S.A. at our manufacturing facility in Temecula, California.

Because we test each product twice before it leaves our factory rather than testing a sample of each batch, we can afford to guarantee most solidstate relays and optically isolated I/O modules for life.

# FREE PRODUCT SUPPORT

Opto 22's California-based Product Support Group offers free, comprehensive technical support for Opto 22 products from engineers with decades of training and experience. Support is available in English and Spanish by phone or email, Monday–Friday, 7 a.m. to 5 p.m. PST.

Support is always available on our website, including free online training at OptoU, how-to videos, user's guides, the Opto 22 KnowledgeBase, troubleshooting tips, and OptoForums. In addition, instructor-led, hands-on Premium Factory Training is available at our Temecula, California headquarters, and you can register online.

# PURCHASING OPTO 22 PRODUCTS

Opto 22 products are sold directly and through a worldwide network of distributors, partners, and system integrators. For more information, contact Opto 22 headquarters at **800-321-6786** (toll-free in the U.S. and Canada) or **+1-951-695-3000**, or visit our website at www.opto22.com.

| OPTO 22 • www.opto22.com                        | SALES • sales@opto22.com      | SUPPORT • support@opto22.com  |   |
|-------------------------------------------------|-------------------------------|-------------------------------|---|
| 43044 Business Park Dr. Temecula, CA 92590-3614 | 800-321-6786 • 1-951-695-3000 | 800-835-6786 • 1-951-695-3080 | U |

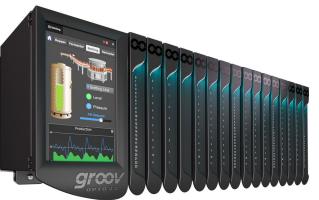

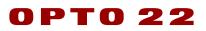